# 賞与処理で「介護保険料」が0円で表示される場合の確認事項

健康保険料も0円で表示される場合は、はじめ[にこちらを](https://www.obcnet.jp/index.php?module=Faq&action=Detail&from=faq&div_id=kyu&WebFaqNo=10543)ご確認ください。 介護保険料だけ0円で表示される場合は、以下の設定をご確認ください。

# 【本人が介護保険の対象の場合】

### 〇介護保険区分

 [社員情報]-[社員情報登録]-[社員情報登録]メニューの[社会保険]ページで、 介護保険区分が「0:対象外」の場合は、介護保険料は計算されません。

介護保険料を計算させたい場合は、介護保険区分を「1:対象」に変更し F12[登録]キーを押します。

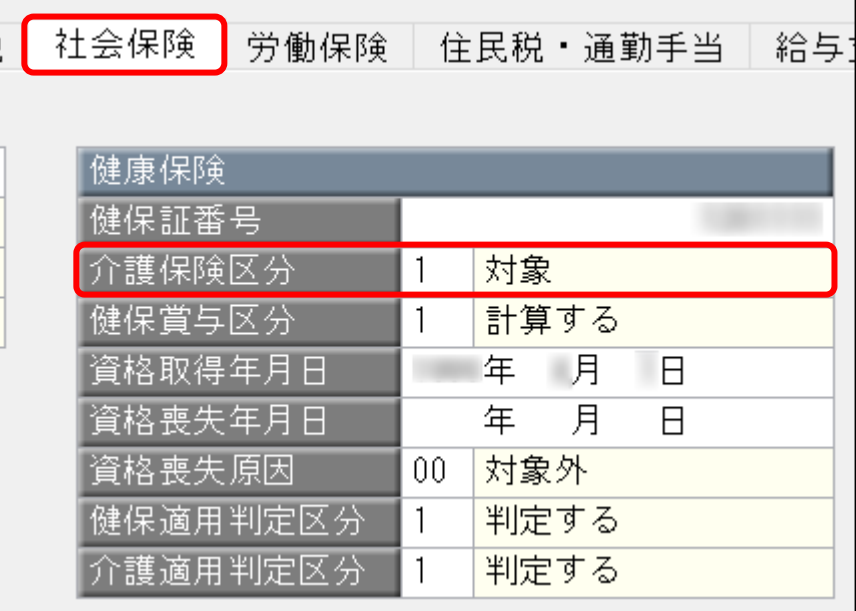

### 【参考】

 以下の設定が正しく設定されている場合は、生年月日から年齢を判定し、介護保険料を計算します。 ※また、賞与の支給日が属する月の末日時点で、40 歳未満または 65 歳に達している場合は、 介護保険料が計算されません。

- ・[社員情報]-[社員情報登録]-[社員情報登録]メニューの[基本]ページで、 生年月日が西暦、和暦を含めて正しく登録されている。
- ・[社員情報]-[社員情報登録]-[社員情報登録]メニューの[社会保険]ページで、 介護適用判定区分が「1:判定する」に設定されている。

### 〇健保賞与区分

[社員情報]-[社員情報登録]-[社員情報登録]メニューの[社会保険]ページで、 健保賞与区分が「0:計算不要」の場合は、介護保険料は計算されません。

介護保険料を計算させたい場合は、健保賞与区分を「1:計算する」に変更し F12[登録]キーを押します

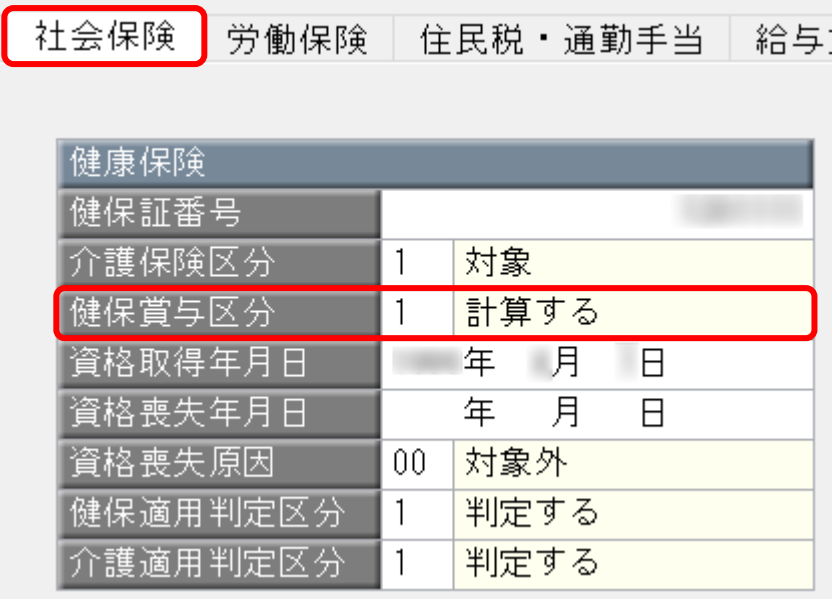

# 【家族が介護保険の対象の場合

## (健康保険組合で、特定被保険者制度が導入されている場合)】

特定被保険者制度とは、40 歳未満または 65 歳以上の被保険者で、 40 歳以上 65 歳未満の被扶養者を持つ被保険者(特定被保険者)から介護保険料を徴収する制度です。

### 〇特定被保険者徴収区分

[導入処理]-[運用設定]-[社会保険設定]-[健康保険区分登録]メニューの[健康保険組合]ページで、 特定被保険者徴収区分が「徴収する」に設定されている必要があります。

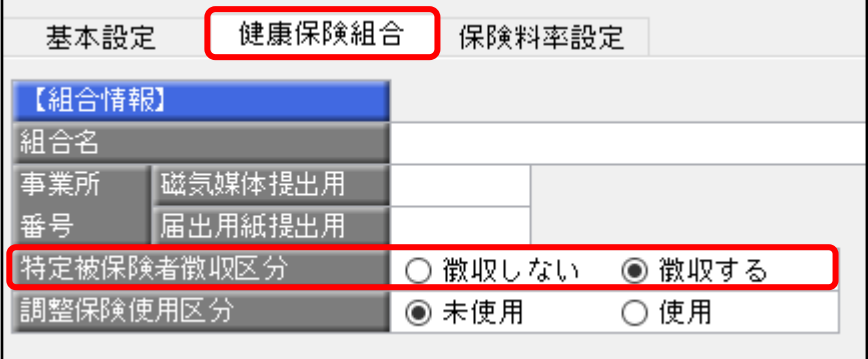

## 〇家族の生年月日

 [社員情報]-[社員情報登録]-[社員情報登録]メニューの[家族・所得税]ページで、 該当する家族の生年月日が西暦、和暦を含めて正しく登録されていないと、介護保険料は計算されません。

正しい生年月日を入力し、F12[登録]キーを押します。

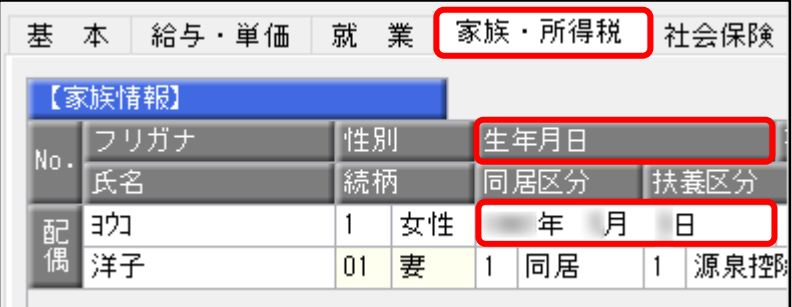

### 〇健保扶養区分

 [社員情報]-[社員情報登録]-[社員情報登録]メニューの[家族・所得税]ページで、 健保扶養区分が「0:未加入」の場合は、介護保険料は計算されません。

介護保険料を計算させたい場合は、健保扶養区分を「1:加入」に変更し F12[登録]キーを押します。

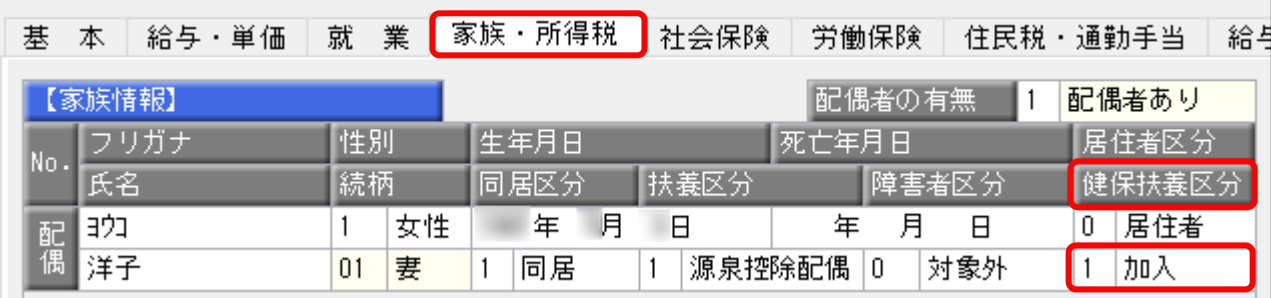

以 上